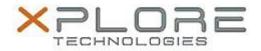

# Motion Computing Software Release Note

| Name                             | Realtek Audio Driver for Windows 7 |
|----------------------------------|------------------------------------|
| File Name                        | Realtek_Audio_6.0.1.7183.zip       |
| Release Date                     | May 1, 2014                        |
| This Version                     | 6.0.1.7183                         |
| Replaces<br>Version              | All previous versions              |
| Intended Users                   | Motion R12 users                   |
| Intended<br>Product              | Motion R12 Tablet PCs ONLY         |
| File Size                        | 115 MB                             |
| Supported<br>Operating<br>System | Windows 7 (64-bit)                 |

### Fixes in this Release

N/A

# **What's New In This Release**

Initial release.

# **Known Issues and Limitations**

N/A

# **Installation and Configuration Instructions**

### To install Audio 6.0.1.7183, perform the following steps:

- 1. Download the update and save to the directory location of your choice.
- 2. Unzip the file to a location on your local drive.
- 3. Double-click the installer (setup.exe) and follow the prompts.

# Licensing

Refer to your applicable end-user licensing agreement for usage terms.